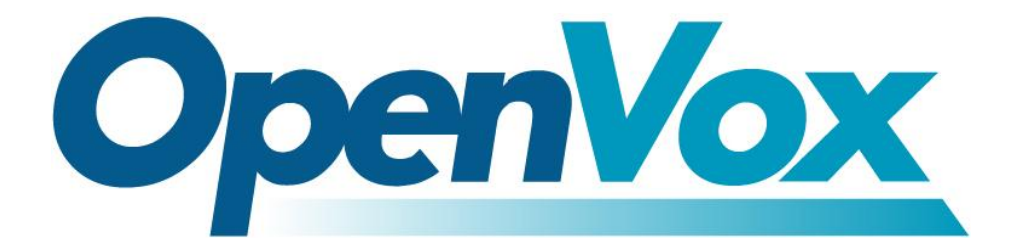

# **OpenVox Communication Co.Ltd**

*OpenVox-Best Cost Effective Asterisk Cards*

Address: F/3, Block No.127, Jindi Industrial Zone, Shazui Road, Futian District, Shenzhen, Guangdong 518048, China Tel:+86-755-82535461, 82535095, 82535362, Fax:+86-755-83823074 Business Contact: sales@openvox.com.cn Technical Support: [support@openvox.com.cn](mailto:support@openvox.com.cn)

Business Hours: 09:00-18:00(GMT+8) from Monday to Friday URL: www.openvox.cn

*Thank You for Choosing OpenVox Products!*

OpenVox Communication Co. LTD.

## **Copyright**

Copyright<sup>©</sup> 2011 OpenVox Inc. All rights reserved. No part of this document may be reproduced without prior written permission.

## **Confidentiality**

Information contained herein is of a highly sensitive nature and is confidential and proprietary to OpenVox Inc. No part may be distributed, reproduced or disclosed orally or in written form to any party other than the direct recipients without the express written consent of OpenVox Inc.

### **Disclaimer**

OpenVox Inc. reserves the right to modify the design, characteristics, and products at any time without notification or obligation and shall not be held liable for any error or damage of any kind resulting from the use of this document.

OpenVox has made every effort to ensure that the information contained in this document is accurate and complete; however, the contents of this document are subject to revision without notice. Please contact OpenVox to ensure you have the latest version of this document.

## **Trademarks**

All other trademarks mentioned in this document are the property of their respective owners.

# **Contents**

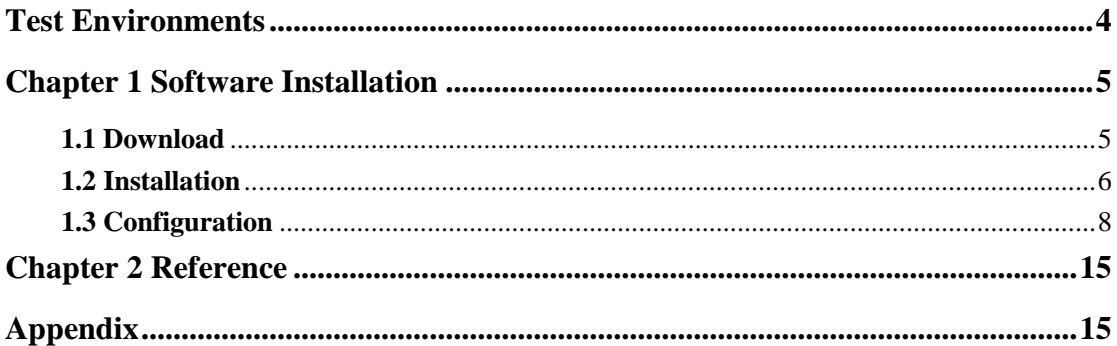

## <span id="page-3-0"></span>**Test Environments**

CentOS-5.6

Kernel version: 2.6.18-238.12.1.el5

DAHDI: dahdi-linux-complete-2.3.0.1+2.3.0

Asterisk: 1.8.0

ss7: chan\_ss7-2.1.0

Hardware: IX132(A400E+DE130E)

# <span id="page-4-0"></span>**Chapter 1 Software Installation**

IX132 series IP-PBX supports combinations analog, BRI, PRI and GSM telephony cards, now let's take the combination of A400E and DE130E for an example to illustrate software installation. And assume that DE130E need to run in SS7 signaling.

## <span id="page-4-1"></span>**1.1 Download**

Download chan\_ss7 package from:

*[http://www.netfors.com/chan\\_ss7\\_free](http://www.netfors.com/chan_ss7_free)*

Get DAHDI source package from openvox:

*http://downloads.openvox.cn/pub/drivers/dahdi-linux-complete/openvox\_*

*dahdi-linux-complete-current.tar.gz*

Get Asterisk software package from digium official website:

*[http://downloads.asterisk.org/pub/telephony/asterisk/releases/a](http://downloads.asterisk.org/pub/telephony/asterisk/releases/)sterisk-1.8 .0.tar.gz*

Execute the following commands in the directory /usr/src/ in general to download and unzip the three source packages.

**#\_wget\_http://www.netfors.com/media/download/chan**

**\_ss7-2.1.0.tar.gz**

**#\_wget\_http://downloads.openvox.cn/pub/drivers/da**

**hdi-linux-complete/openvox\_dahdi-linux-complete-c**

```
urrent.tar.gz
```

```
#_wget_http://downloads.asterisk.org/pub/telephon
y/asterisk/releases/asterisk-1.8.0.tar.gz
# tar_-xvzf chan_ss7-2.1.0.tar.gz
#_tar_-xvzf_openvox_dahdi-linux-complete-xx.tar.g
z
# tar –xvzf asterisk-1.8.0.tar.gz
```
## <span id="page-5-0"></span>**1.2 Installation**

Make sure your **[necessary dependencies](#page-14-1)** have all been installed, and then get start to install DAHDI, Asterisk and chan\_ss7.

```
# cd /usr/src/dahdi-linux-complete-XX
```
**# make**

```
# make install
```

```
# make config
```
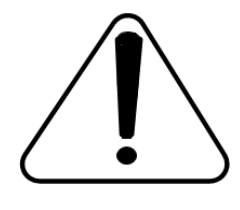

**Caution:** If there is something wrong after **"**make**"**, please refer to **[HERE](http://bbs.openvox.cn/viewthread.php?tid=1557&extra=page%3D1)**. In the url link, the moderator introduces you a method how to patch. After patching,

save your changes and exit. Then run **"**make**"** again, if successfully, you are going to install Asterisk.

Please operate those commands to install Asterisk.

- **# cd asterisk-1.8.0**
- **# ./configure**
- **# make**
- **# make install**
- **# make samples**

**"**make samples**"** will install the standard sample [configuration](http://www.voip-info.org/wiki/view/Asterisk+config+files) file in the directory /etc/asterisk. As a freshman, you should perform make samples, that is to say, it is unnecessary to perform make samples every time. Because once performed, it will cover the old sample configuration files you have installed.

After installed dahdi and asterisk, now install chan ss7 as below: Go to the directory of chan\_ss7 source codes and modify Makefile like this:

## **#INCLUDE+=-I../source/telephony/zaptel/kernel**

## **#CFLAGS+=-DUSE\_ZAPTEL**

## **ASTERISK\_PATH=../asterisk-1.8.0/include**

## **INCLUDE+=-I../dahdi-linux-complete-2.3.0.1+2.3.0/include**

Execute commands to compile and install chan\_ss7

**# make # make install # cp ss7.conf /etc/asterisk**  ; copy the ss7.conf file to /etc/asterisk **# cp chan\_ss7.so /usr/lib/asterisk/modules**  ; copy the chan\_ss7.so to /usr/lib/asterisk/modules

## <span id="page-7-0"></span>**1.3 Configuration**

## **1. Driver loading**

After compiling and installing DAHDI and Asterisk, please load the driver by running:

- **# modprobe dahdi**
- **# modprobe opvx115**
- **# modprobe wctdm**
- **# dahdi\_genconf**

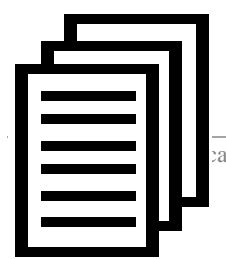

After running, there is not any indication information

displayed if loaded normally and successfully. **"**opvx115**"** and **"**wctdm**"** are the driver module name of DE130E and A400E.

If there is any error, please trace the cause. Until all errors are clear up, you could execute **"**dahdi\_genconf**"** again, and then go to the next step. By running **"**dahdi\_genconf**"**, it will generate /etc/dahdi/system.conf and etc/asterisk/dahdi-channels.conf automatically. Checking whether the generated files information agrees with your hardware setup, if not, you should modify to your specific requirements. Do not forget to confirm dahdi-channels.conf is included in chan\_dahdi.conf, if not, run command:

# **# echo "#include dahdi-channels.conf" >> /etc/asterisk/chan\_dahdi.conf**

FXO ports use FXS signaling, while FXS ports adopt FXO signaling. A part of system.conf which is one of the basic channel configuration files is displayed.

```
# Span 2: WCTDM/4 "Wildcard TDM400P REV E/F Board 5" (MASTER) fxoks=1 fxoks=2 fxsks=3 fxsks=4 # Global data loadzone = cn defaultzone = cn ;Modify these two parameters to peer your country or zone
```
#### **Figure 6 A part of system.conf**

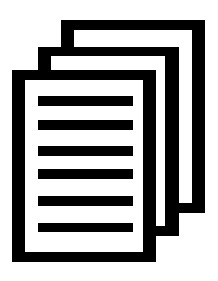

Some zonedata is available in the file

.. /dahdi-XX/tools/zonedata.c, you can refer to it to match

your country mode. Meanwhile, you also need to modify

another parameter which is in file

/etc/asterisk/indications.conf.

**country=cn**

### **2. Edit files for ss7**

**a.** Edit /etc/dahdi/system.conf like:

```
vim /etc/dahdi/system.conf This file is parsed by the Dahdi Configurator, dahdi_cfg
#
# Span 1: TE4/0/1 "T4XXP (PCI) Card 0 Span 1" HDB3/CCS/CRC4 RED Span=1,1,0,ccs,hdb3,crc4
# termtype: te bchan=1-31
#dchan=16
```
**b.** edit /etc/asterisk/ss7.conf

```
[linkset-siuc] enabled => yes enable_st => no use_connect => no hunting_policy => even_mru context => ss7 language => da t35 => 15000,timeout subservice => auto ;signallingtype=>ISUP(TUP) variant => CHINA [link-l1] linkset => siuc channels => 1-15,17-31 schannel => 16 firstcic => 0 ;sls => 1 ;sltm => no enabled => yes echocancel => no ;echocan_train => 350 ;echocan_taps => 128 [host-zmdvoip] zmdvoip is your asterisk server name enabled => yes opc => 0x10ff48 dpc => siuc:0x10fff6 links => l1:1
```
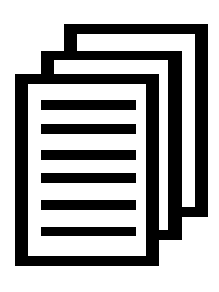

Some parameters in this file need to be changed according to your situation. Please replace "zmdvoip" by your asterisk server name. If "opc" is 0x10fff6 and "dpc" is 0x10ff48 carrier gives you, you must set

"**opc => 0x10ff48 dpc => siuc:0x10fff6**" like the above figure.

**c.** Edit /etc/asterisk/dahdi-channels.conf

Please comment out the settings for DE130E, otherwise it will be

contradictory with ss7

OpenVox Communication Co. LTD.

```
;Span 1: TE4/0/1 "T4XXP (PCI) Card 0 Span 1" HDB3/CCS/CRC4 RED ;group=0,11 ;context=from-pstn ;switchtype = euroisdn ;signalling = pri_cpe ;channel => 1-15,17-31 ;context = default ;group = 63
```
After these tasks finished, please execute the following command:

```
# service dahdi restart
```

```
# dahdi_cfg –vvvvvv
```
The command is used for reading and loading parameters in the

configuration file system.conf and writing to the hardware. A part of

outputs are showed in the following figure.

```
DAHDI Version: 2.3.0 Echo Canceller(s): Configuration ====================== Channel map: Channel 01: FXO Kewlstart (Default) (Echo Canceler: none) (Slaves: 01) Channel 02: FXO Kewlstart (Default) (Echo Canceler: none) (Slaves: 02) Channel 03: FXS Kewlstart (Default) (Echo Canceler: none) (Slaves: 03) Channel 04: FXS Kewlstart (Default) (Echo Canceler: none) (Slaves: 04) 4 channels to configure. Setting echocan for channel 1 to none Setting echocan for channel 2 to none Setting echocan for channel 3 to none Setting echocan for channel 4 to none
```
**Figure 7 Channel map**

### **3. Asterisk initiation**

#### **# asterisk -vvvvvvvgc**

If Asterisk is already activate, run **"**asterisk –r**"** instead. In the CLI,

please run the following command:

#### **localhost\*CLI> ss7 link status**

**linkset siuc, link l1/16 INSERVICE, sls 0, total: 8684336, 8684368**

#### **localhost\*CLI> ss7 linestat**

Linkset: siuc

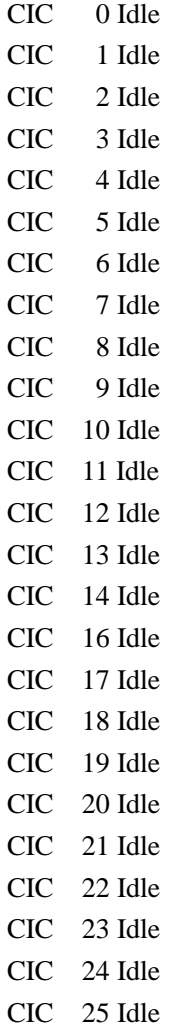

CIC 26 Idle CIC 27 Idle CIC 28 Idle CIC 29 Idle CIC 30 Idle

### **localhost\*CLI> dahdi show channels**

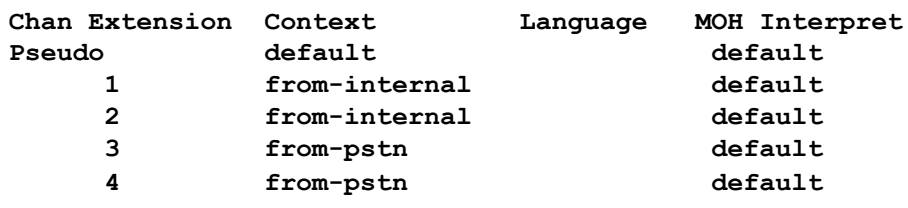

#### **Figure 9 channels show**

If DAHDI channels and ss7 are found and up, it means they have been loaded into Asterisk successfully. The last thing is to edit your extension (softphone or hard phone) and dialplan by your requirements. After right dialplan, I will say "congratulations to you!"

After saving your dialplan, please run **"**asterisk –r**"**, then execute **"**reload**"** in the CLI. Next you are able to make calls.

# <span id="page-14-0"></span>**Chapter 2 Reference**

[www.openvox.cn](http://www.openvox.cn/) [www.digium.com](http://www.digium.com/) [www.asterisk.org](http://www.asterisk.org/) [www.voip-info.org](http://www.voip-info.org/) [www.asteriskguru.com](http://www.asteriskguru.com/)

## **Tips**

Any questions during installation please consult in our forum or look up for answers from the following websites:

**[Forum](http://bbs.openvox.cn/)**

**[wiki](http://wiki.openvox.cn/index.php/%E9%A6%96%E9%A1%B5)**

<span id="page-14-1"></span>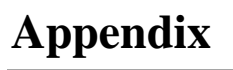

OpenVox Communication Co. LTD.

- **# yum install bison**
- **# yum install bison-devel**
- **# yum install ncurses**
- **# yum install ncurses-devel**
- **# yum install zlib**
- **# yum install zlib-devel**
- **# yum install openssl**
- **# yum install openssl-devel**
- **# yum install gnutls-devel**
- **# yum install gcc**
- **# yum install gcc-c++**
- **# yum install libxml2**